#### **USB System Design in Sitara Devices Using Linux**

**[Part 7]: Debug USB in Linux Bin Liu (EP, Processors)**

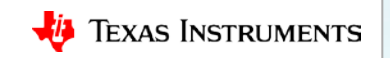

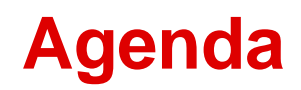

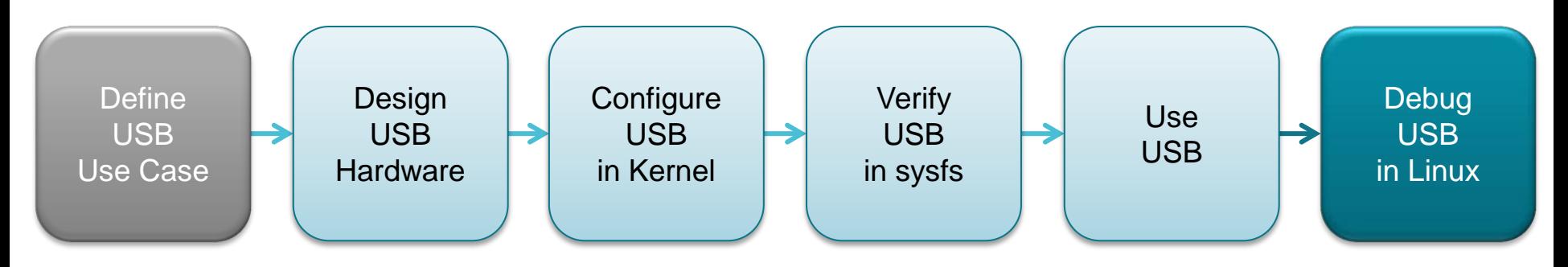

- Two categories of USB software issues
	- USB software initialization failure:
		- Linux misconfiguration
	- USB is not functional as expected:
		- software bugs
		- (Assuming hardware designed correctly)
- Support on TI E2E Forums

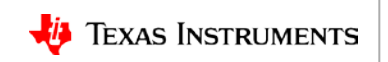

# **Guidelines on debugging USB misconfiguration**

- Observing the failure:
	- Host mode lsusb

#### – Device mode

/sys/class/udc/\*/uevent

- Diagnosis:
	- Kernel boot log
	- Kernel Config
	- lsmod
	- Device Tree
	- chkusb.sh

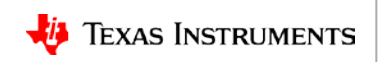

#### **Observe misconfiguration failure in host mode**

- Use "**lsusb**" command.
- In working case:

root@am57xx-evm:~# **lsusb**

Bus 002 Device 001: ID 1d6b:0003 Linux Foundation Bus 001 Device 001: ID 1d6b:0002 Linux Foundation

• In failure case:

```
root@am57xx-evm:~# lsusb
```
unable to initialize libusb: -99

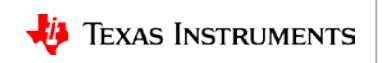

#### **Observe misconfiguration failure in device mode**

- Check **/sys/class/udc/** folder.
- In working case:

root@am57xx-evm:~# **ls /sys/class/udc**

48890000.usb

root@am335x-evm:~# **ls /sys/class/udc**

musb-hdrc.0

• In failure case:

```
root@am57xx-evm:~# ls /sys/class/udc
```
*<empty>*

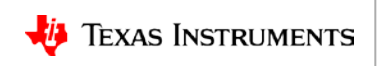

# **Diagnosis 1: Check kernel boot log**

• Check kernel *dmesg* log for any USB error message: USB PHY, USB controller, Glue driver, USB Core, DMA, Extcon, etc.

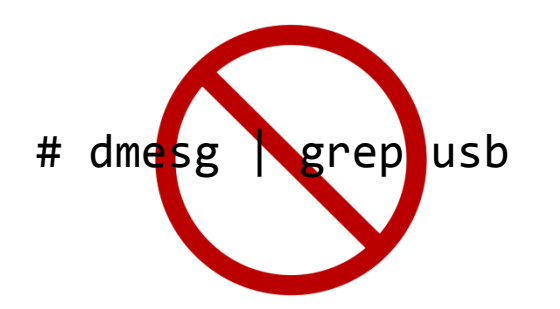

• Some USB related messages do not have the keyword "usb"

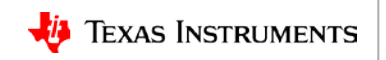

# **Diagnosis 1: Check kernel configuration**

- Ensure all required config options are enabled.
- For MUSB, refer to:
	- The previous module in this training: **MUSB Config in Linux Kernel**
	- Wiki: MUSB Linux Driver Configuration [http://processors.wiki.ti.com/index.php/MUSB\\_Linux\\_Driver\\_Configuration](http://processors.wiki.ti.com/index.php/MUSB_Linux_Driver_Configuration)
- For DWC3, refer to:
	- The previous module in this training: **DWC3 Config in Linux Kernel**
	- Wiki: DWC3 Linux Driver Configuration [http://processors.wiki.ti.com/index.php/Linux\\_Core\\_DWC3\\_User's\\_Guide#Driver\\_Configuration](http://processors.wiki.ti.com/index.php/Linux_Core_DWC3_User)
- Use the default config provided in Processor Linux SDK kernel as the reference. tisdk\_<*xxx-evm*>\_defconfig

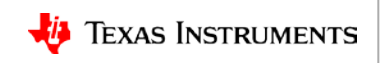

# **Diagnosis 1: Check USB kernel modules**

- Use 'lsmod' command to examine loaded USB kernel modules
- If any modules are missing, check to see if the \*.ko module exists in the filesystem under

/lib/modules/\$(uname –r)/kernel/drivers/

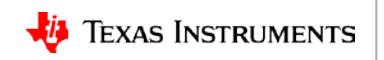

# **Diagnosis 1: Check device-tree settings**

- Ensure USB-related DT nodes are enabled and *dr\_mode* is set properly.
- Double check Extcon DT nodes with design schematics.
- For MUSB, refer to:
	- The previous module in this training: **MUSB Config in Linux Kernel**
	- Wiki AM335 MUSB Linux Porting Guide [http://processors.wiki.ti.com/index.php/MUSB\\_Linux\\_Porting\\_Guide](http://processors.wiki.ti.com/index.php/MUSB_Linux_Porting_Guide)
	- Wiki: MUSB DT Bindings Kernel Documentation
		- <https://www.kernel.org/doc/Documentation/devicetree/bindings/usb/am33xx-usb.txt>
		- <https://www.kernel.org/doc/Documentation/devicetree/bindings/usb/da8xx-usb.txt>
- For DWC3, refer to:
	- The previous module in this training: **DWC3 Config in Linux Kernel**
	- Wiki: OMAP DWC3 DT Bindings Kernel Documentation <https://www.kernel.org/doc/Documentation/devicetree/bindings/usb/omap-usb.txt>
	- Wiki: DWC3 Core DT Bindings Kernel Documentation <https://www.kernel.org/doc/Documentation/devicetree/bindings/usb/dwc3.txt>
- Examine /sys/firmware/devicetree/ to ensure DTS changes take effect.

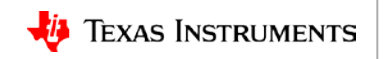

# **Diagnosis 1:** *chkusb.sh* **script**

- The script does most of the checking mentioned previously
- The script is not provided in the Processor SDK filesystem
- How to find it?
	- It is attached in many TI E2E forum threads
	- Search for "chkusb.sh" on [https://e2e.ti.com](https://e2e.ti.com/)

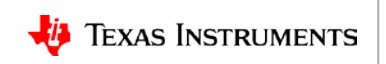

# **Guidelines on debugging USB runtime failures**

- Check hardware design
- USB driver logs
- Dynamic debug
- ftrace (function tracer)
- USB register dump
- USB protocol analyzer trace

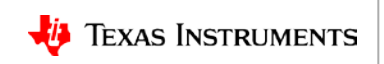

# **Diagnosis 2: Check USB hardware design**

- Refer to the previous module in this training: **USB Hardware Design**
- Review schematics
- Review layout
- USB EYE Diagram test

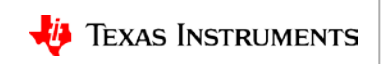

# **Diagnosis 2: Check kernel logs**

- Kernel USB drivers print error messages when USB behaves abnormally:
	- Error messages
	- Kernel crash dump
- These messages might be the first hint of an issue.

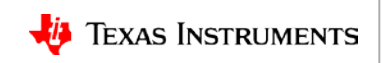

# **Diagnosis 2: Dynamic debug**

- To get more kernel debug logs, run dynamic debug:
	- Enable/disable kernel debug logs at Linux runtime
	- More details:

<https://training.ti.com/debugging-embedded-linux-dynamic-debug>

• Suitable for USB core, class/gadget drivers

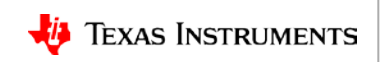

# **Diagnosis 2: ftrace log**

- Kernel internal tracer is designed to help understand what is going on inside the kernel.
- More details: <https://www.kernel.org/doc/Documentation/trace/ftrace.txt>
- MUSB/DWC3/xHCI controllers drivers use ftrace **event tracing**:
	- To expose driver/controller activities at runtime
	- More about event tracing: <https://www.kernel.org/doc/Documentation/trace/events.txt>

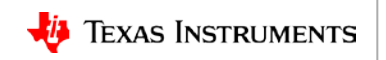

#### **Diagnosis 2: ftrace log in MUSB**

root@am335x-evm:~# **ls /sys/kernel/debug/tracing/events/musb**

enable musb readb musb urb deq filter musb readl musb urb enq musb cppi41 abort musb readw musb urb gb musb cppi41 alloc musb req alloc musb urb rx musb cppi41 config musb req deq musb urb start musb cppi41 cont musb req enq musb urb tx musb cppi41 done musb req free musb writeb musb cppi41 free musb req gb musb writel musb\_cppi41\_gb musb\_req\_rx musb\_writew musb isr **mush** req start musb log musb req tx

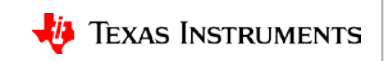

#### **Diagnosis 2: ftrace log in DWC3**

root@am57xx-evm:~# **ls /sys/kernel/debug/tracing/events/dwc3/**

dwc3 alloc request dwc3 ep queue dwc3 dwc3 gadget giveback dwc3 complete trb dwc3 event dwc3 dwc3 prepare trb dwc3 core dwc3 free request dwc3 readl dwc3 ctrl req dwc3 gadget dwc3 dwc3 writel dwc3 ep0 dwc3 gadget ep cmd enable dwc3\_ep\_dequeue dwc3\_gadget\_generic\_cmd filter

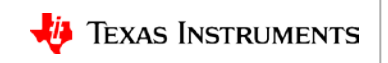

#### **Diagnosis 2: ftrace log in xHCI**

root@am57xx-evm:~# **ls /sys/kernel/debug/tracing/events/xhci-hcd/**

xhci address ctx band xhci dbg quirks

xhci cmd completion and xhci dbg reset ep

xhci\_dbg\_cancel\_urb

enable xhci dbg context change filter xhci dbg init xhci dbg address xhci dbg ring expansion

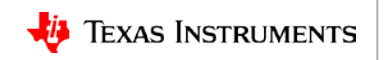

## **Diagnosis 2: Dump USB module registers**

- For MUSB controller:
	- # cat /sys/kernel/debug/musb-hdrc.0/regdump
- For DWC3 controller:
	- # cat /sys/kernel/debug/48890000.usb/regdump
- xHCI controller driver does not have an debugfs entry to dump xHCI registers. Use devmem2 or other tool to read registers.

Note: Replace the node in red above accordingly.

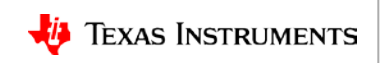

#### **Diagnosis 2: USB protocol analyzer trace**

Hardware-based USB protocol analyzer:

- USB packet sniffer
- Independent of USB host or device

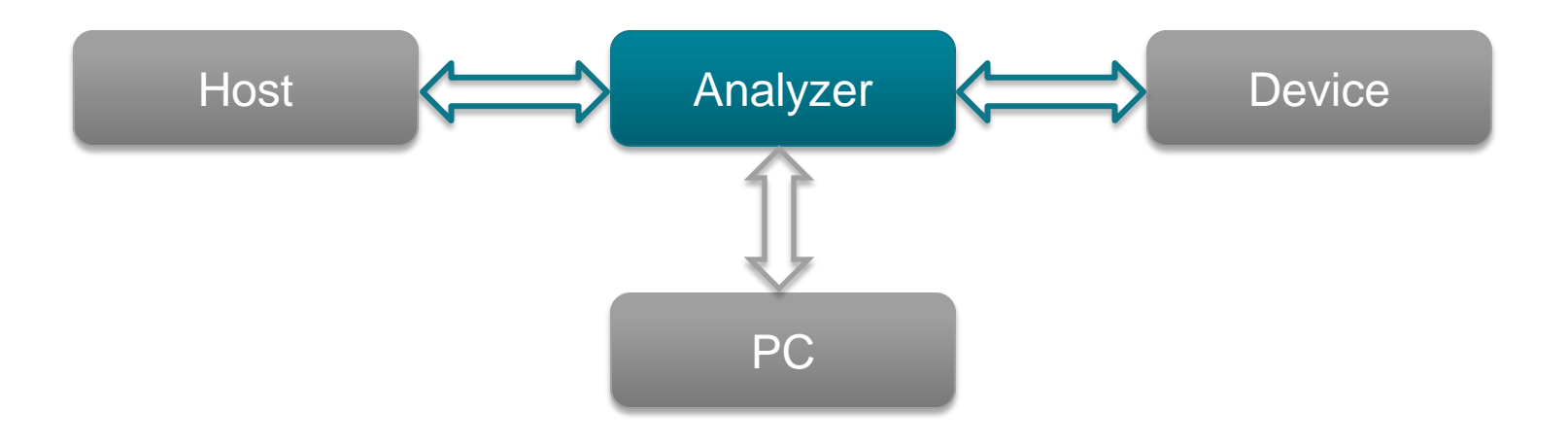

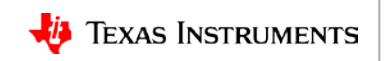

# **Seeking support on TI E2E Forums**

- Post your queries on Sitara Processors Forum: [http://e2e.ti.com/support/arm/sitara\\_arm/f/791](http://e2e.ti.com/support/arm/sitara_arm/f/791)
- Including the keyword "**USB**" in the post title.
- Watch the video *Dos & Don'ts for Communication to TI E2E Forums*: <https://training.ti.com/dos-donts-posting-to-e2e-community-forums> Provides tips for efficient E2E communication

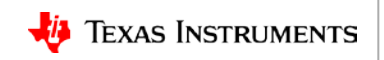

#### **For more information**

- Debugging Embedded Linux Systems Training Series: <https://training.ti.com/debugging-embedded-linux-dynamic-debug>
- USB System Design in Sitara Devices Using Linux Training Series: <https://training.ti.com/usb-system-design-sitara-linux>
- MUSB Linux Driver Configuration [http://processors.wiki.ti.com/index.php/MUSB\\_Linux\\_Driver\\_Configuration](http://processors.wiki.ti.com/index.php/MUSB_Linux_Driver_Configuration)
- DWC3 Linux Driver Configuration [http://processors.wiki.ti.com/index.php/Linux\\_Core\\_DWC3\\_User's\\_Guide#Driver\\_Configuration](http://processors.wiki.ti.com/index.php/Linux_Core_DWC3_User)
- For questions about this training, refer to the E2E Community Forums at [http://e2e.ti.com](http://e2e.ti.com/support/arm/sitara_arm/f/791/t/277411)

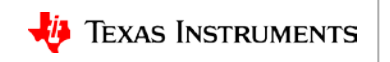

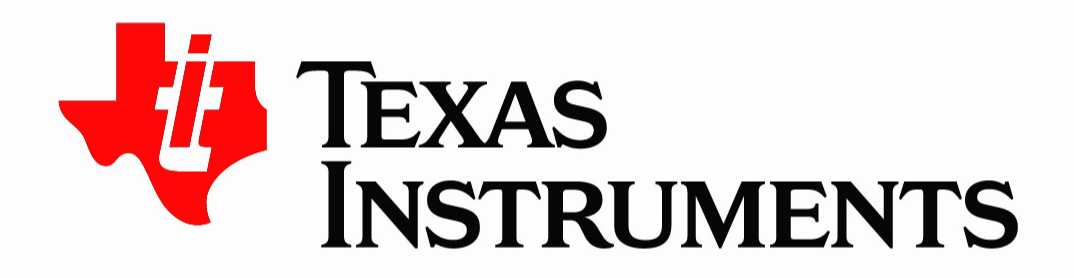

© Copyright 2018 Texas Instruments Incorporated. All rights reserved.

This material is provided strictly "as-is," for informational purposes only, and without any warranty. Use of this material is subject to TI's Terms of Use, viewable at TI.com